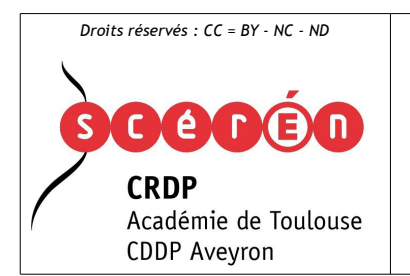

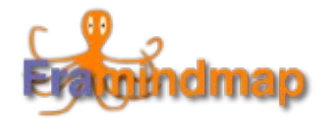

Un éditeur de cartes mentales en ligne

#### I - AVANTAGES : Framindmap est une application ...

- libre et gratuite, ouverte à tous,
- extrêmement *simple et intuitive et plastique* (facilité de repositionnement des nœuds),
- permettant l'édition d'un *nombre illimité de cartes*,
- une des rares applications full-web\* *sans inscription préalable requise*,
- permettant de *récupérer* (enregistrement sur son poste de travail) *votre document sous forme d'image ou de fichier ré-éditable*,
- **éthique :** *aucune conservation de vos données n'est faite sur le serveur d'édition,*
- *\* utilisable directement (en ligne, sans aucune installation).*

**Tous ces avantages plaident largement en faveur d'une utilisation dans le cadre pédagogique.** (Connexion Internet en classe requise.)

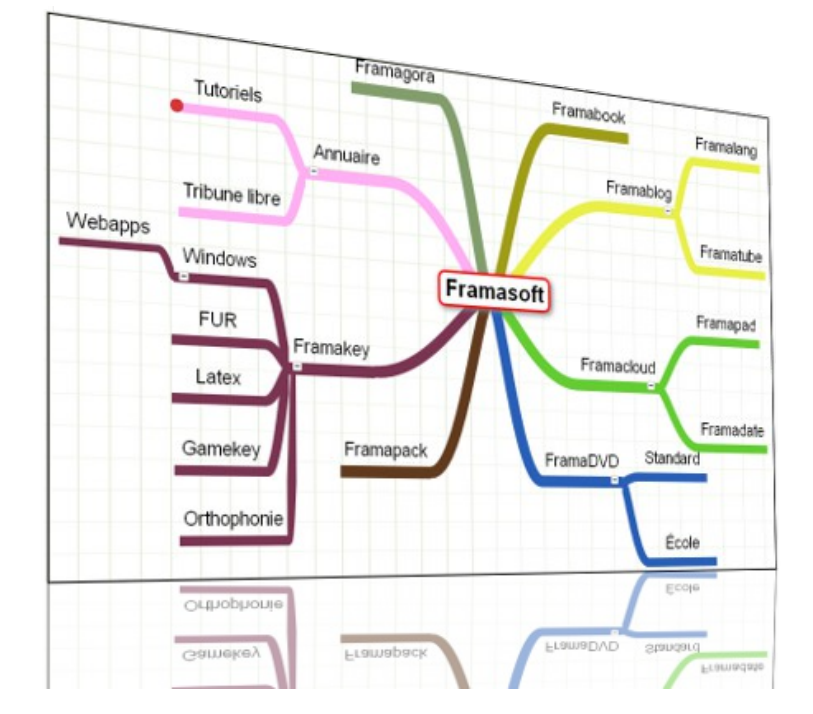

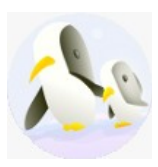

N.B. : Framindmap fait partie de la sphère des éditeurs en ligne Framasoft / [FRAMAPAD](http://framapad.org/)

#### $II - Le B - A \times ba \times pour commencer :$

Rendez\_vous à l'adresse suivante :<http://framindmap.org/>

# **Framindmap**

Framindmap permet de créer des cartes mentales (aussi appelées « cartes heuristiques »).

## Créer une carte mentale »

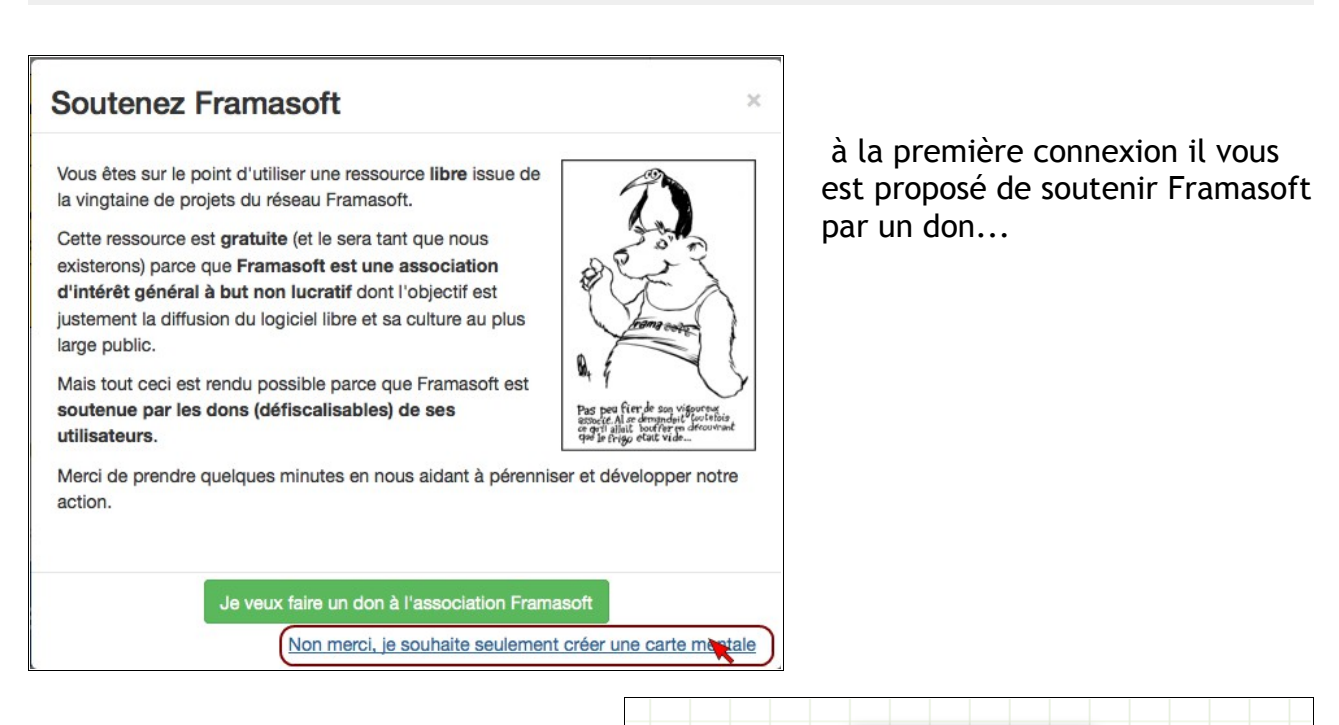

Au démarrage, n'hésitez pas à fermer les bulles qui vous gênent sur le plan de travail.

Principes de base :

- 1. Double clic sur le nœud pour en modifier le texte.
- 2. Sélection du nœud au simple clic => Repérage par un affichage d'un liseré de couleur rouge.

principale idée

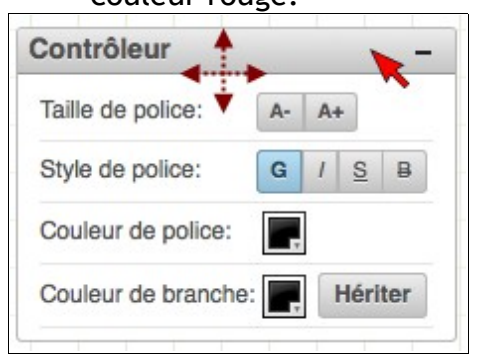

N'hésitez pas aussi à déplacer le cartouche d'édition des nœuds si sa position vous gêne (au démarrage de l'application, il masque le menu *Carte mentale* situé en haut à droite de l'interface) : Clic gauche maintenu sur le bandeau de tête.

Idée principale

Double-cliquez sur l'idée pour modifier ce qui est écrit. C'est le

C'est le point de départ - votre

sujet principal de votre carte mentale.

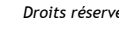

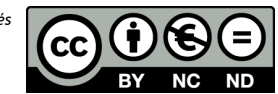

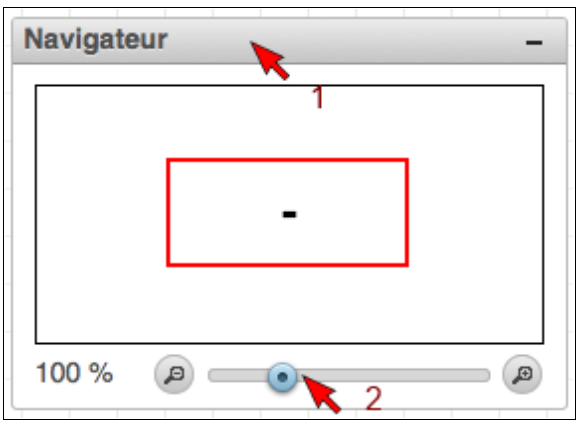

Idem pour le navigateur qui permet de zoomer / dé-zoomer la carte heuristique.

Repérez au survol le point rouge qui permet de « tirer » (clic gauche maintenu) un nœud secondaire à partir du nœud de départ.

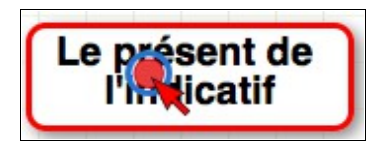

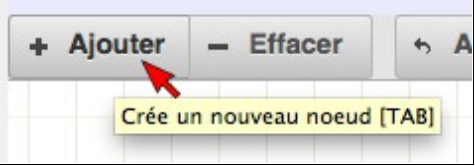

Le bouton *Ajouter* permet aussi de déployer un nœud secondaire à partir du nœud sélectionné. (cf : liseré rouge)

Le bouton *Effacer* supprime le nœud sélectionné au clic.

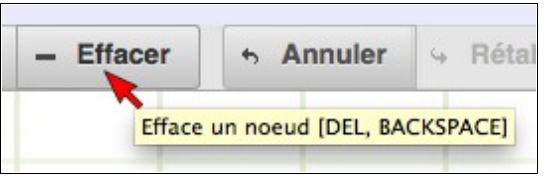

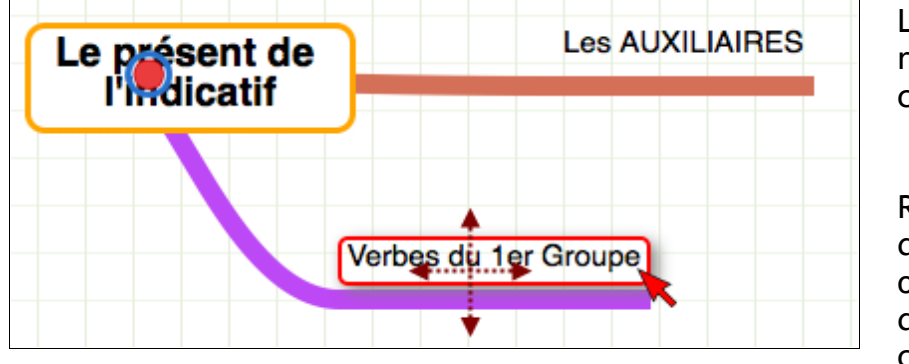

Les nœuds se repositionnent par simple clic gauche maintenu.

Repérez les points à partir desquels on peut déployer ou refermer les branches de l'arborescence de votre carte mentale.

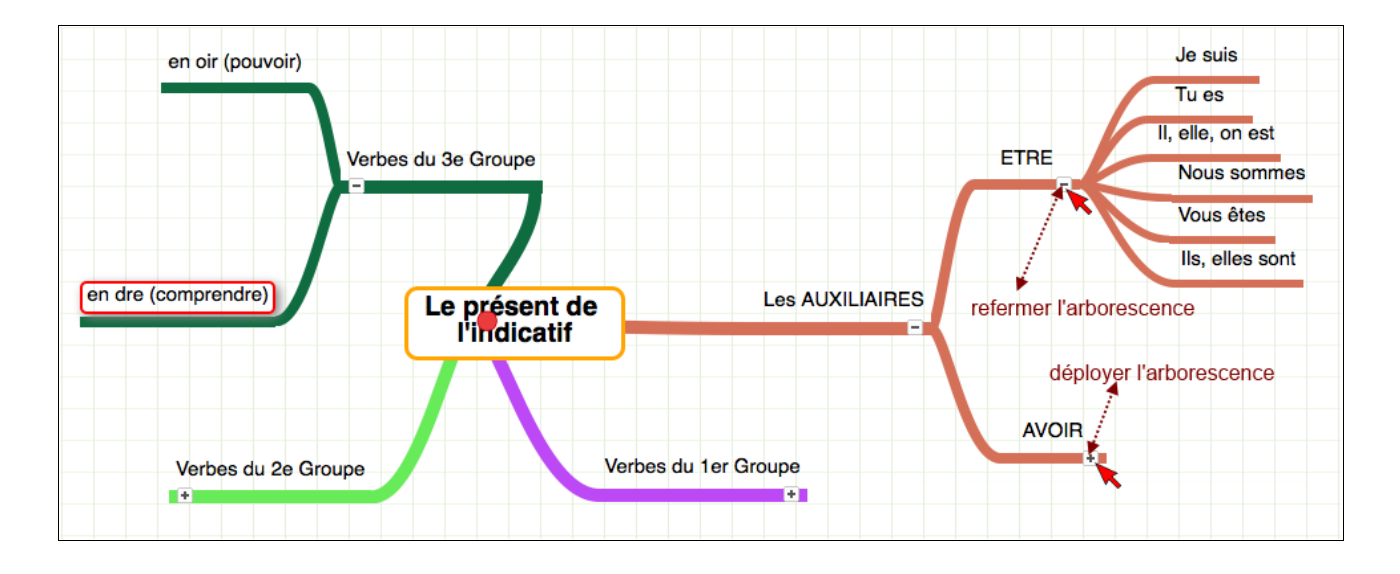

François POULHES - TICE & Ingénierie Éducative - CDDP de l'Aveyron 3 / 6 *Droits réservés*

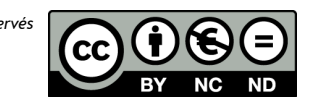

#### III – Enregistrer sa carte heuristique :

Une fois votre « topogramme » finalisé, vous pouvez l'enregistrer en local, c'est à dire sur votre poste de travail.

Deux solutions s'offrent à vous...

- 1 **Exporter** la carte mentale sous forme d'image :
	- Dans le menu *Carte mentale* (en haut à droite) > ligne *Exporter comme image*.
	- Sur l'image générée, faire un clic droit > *Enregistrer l'image sous...*
	- > enregistrer votre image à l'endroit qui vous convient sur le poste de travail.

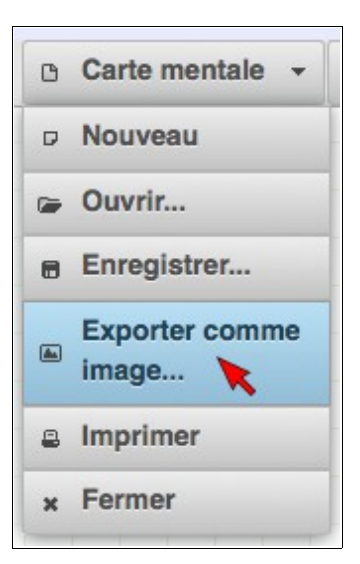

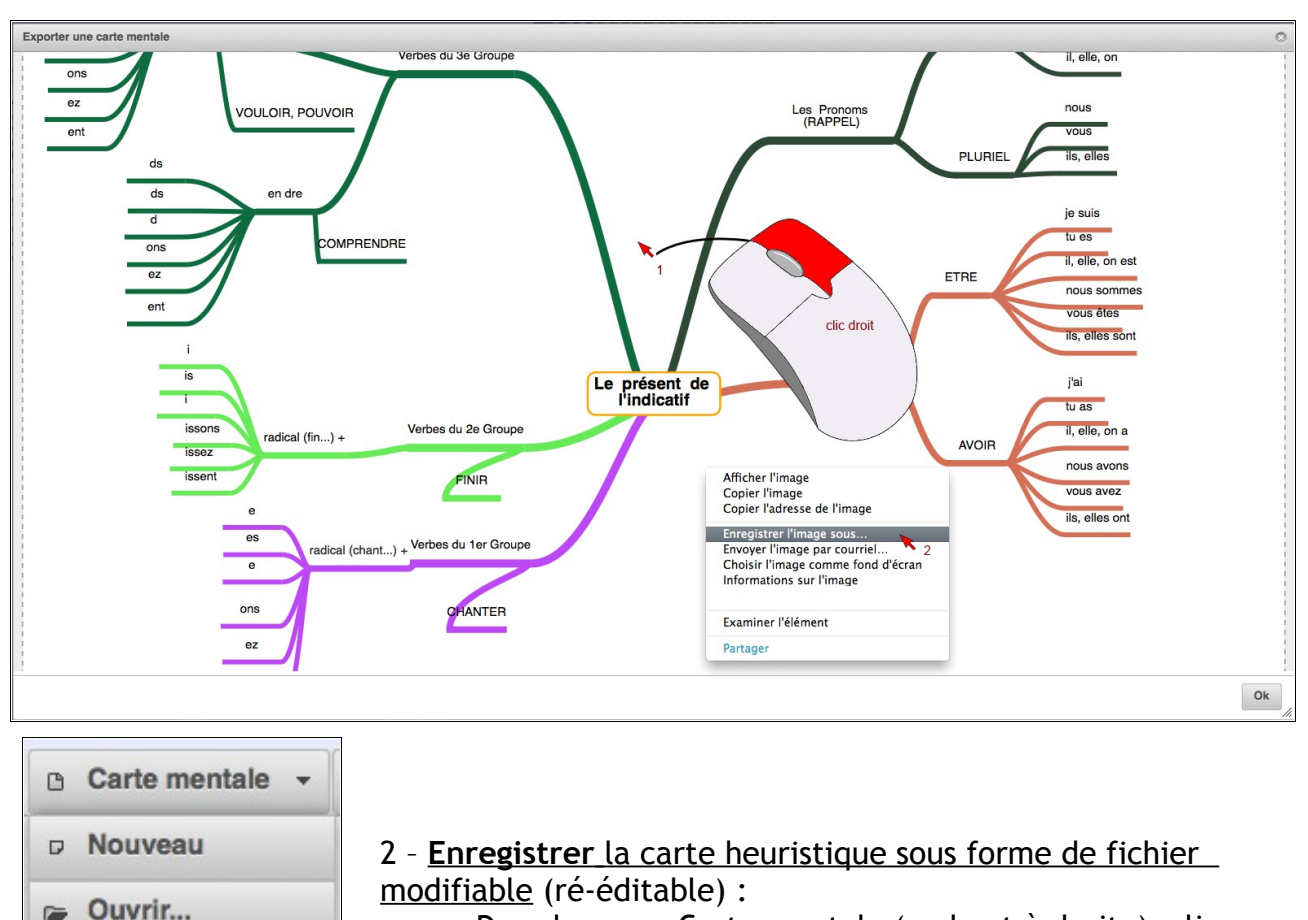

• Dans le menu Carte mentale (en haut à droite) > ligne *Enregistrer*.

Enregistrer...

image...

Imprimer

Fermer

**Exporter comme** 

 $\blacksquare$ 

 $\boxed{\blacksquare}$ 

旦

 $\mathbf{x}$ 

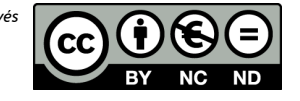

- Choisissez l'option *Dans un fichier* pour un enregistrement sur votre poste de travail.
- > *Enregistrer*

Dans notre exemple (Mac OS), sur le *Bureau*.

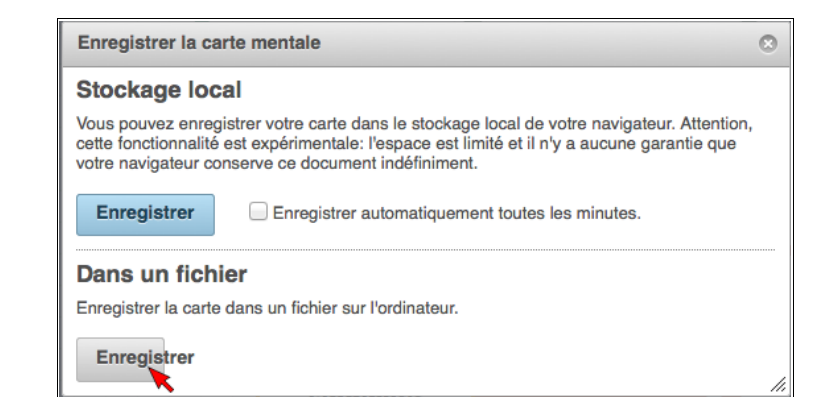

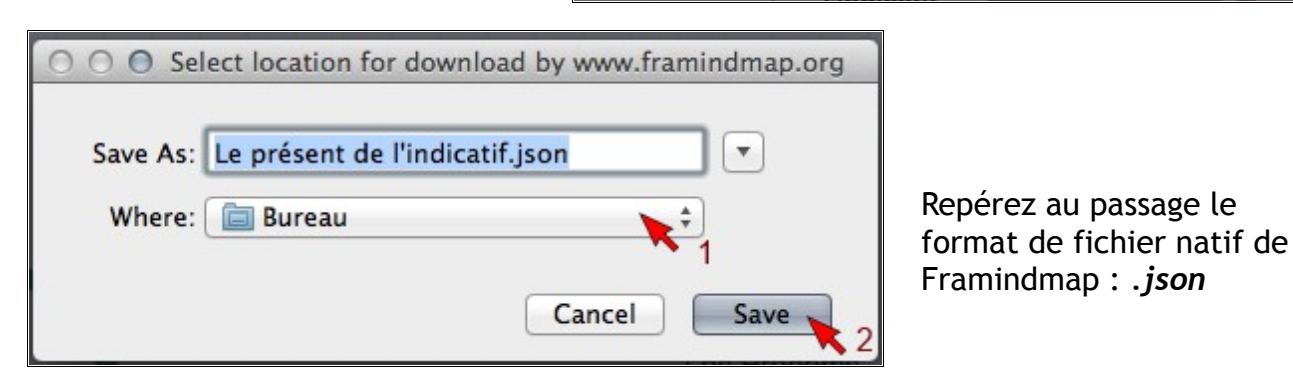

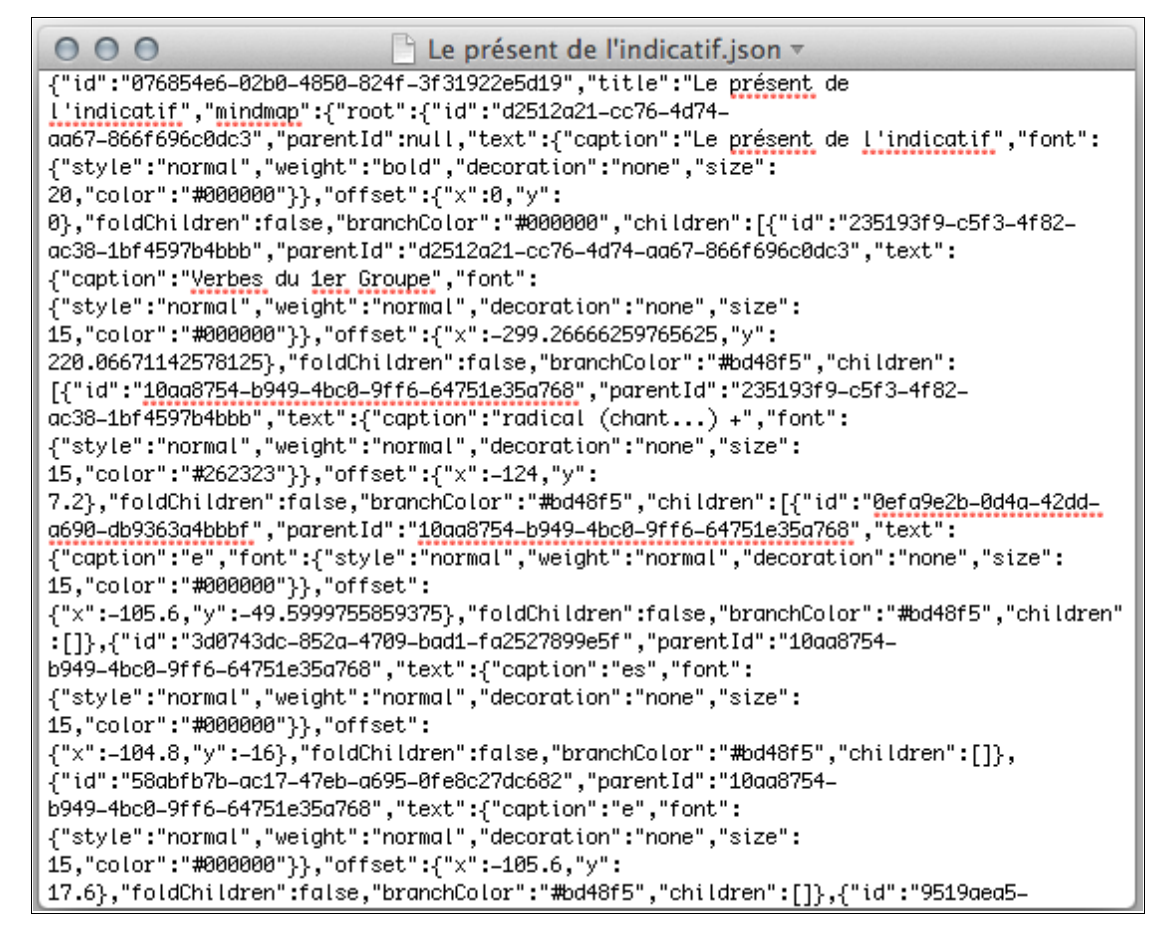

N.B. : Le double clic sur ce fichier ne donne qu'un vrac de code puisque l'application permettant de l'éditer se trouve en ligne et non sur votre poste de travail.

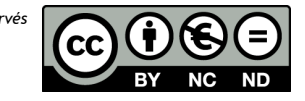

### IV – Modifier sa carte heuristique :

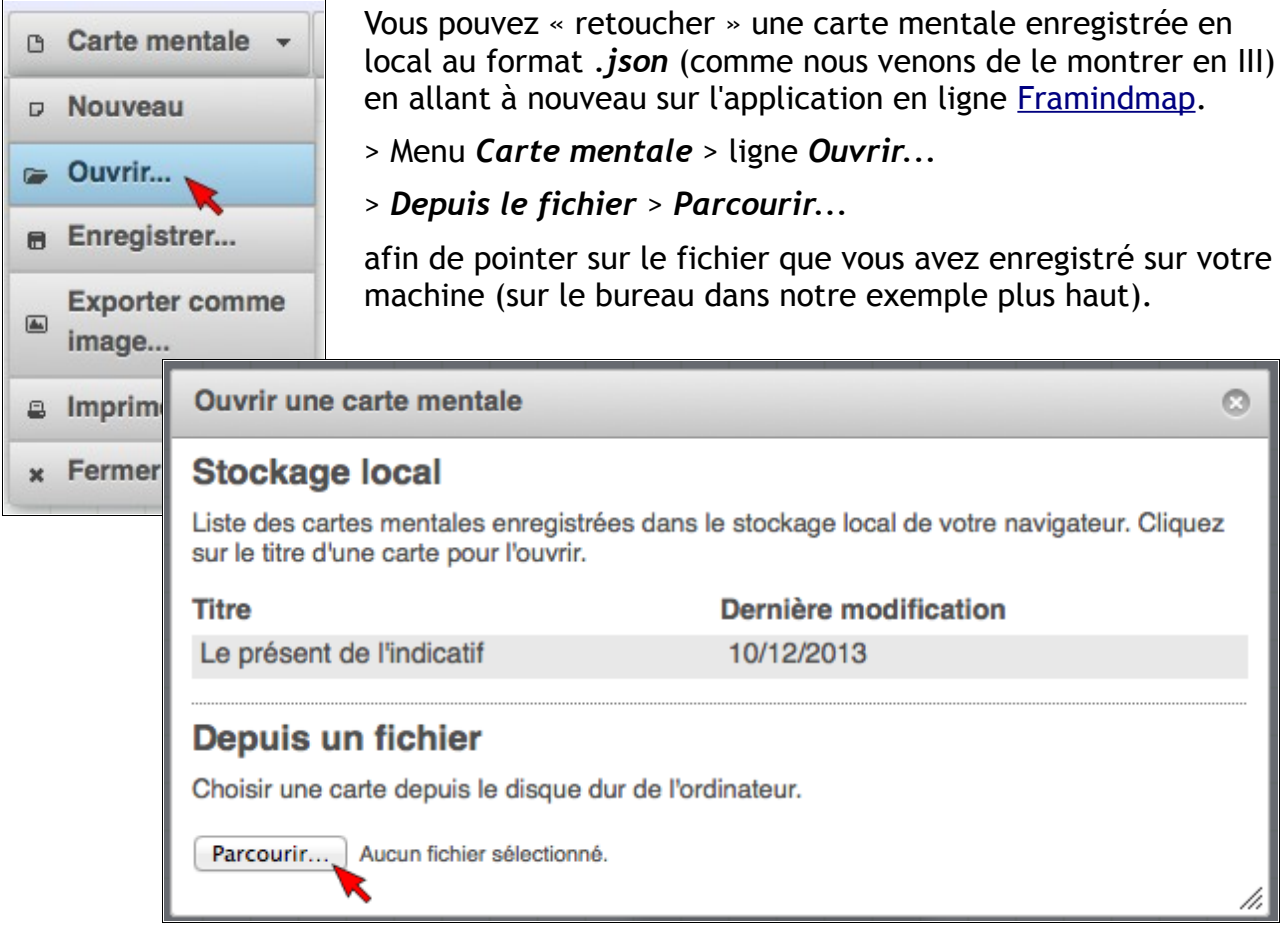

Votre carte s'ouvre dans « l'environnement FRAMA » et est à nouveau modifiable...

#### D'autres applications en ligne :

**Mindomo** :<http://www.mindomo.com/fr/>

- Inscription requise.
- Jolie interface et mode diaporama pour présentation (droit à 4 maps ≪ privées ≫ seulement )

**Bubbl.us** :<https://bubbl.us/>

• Idéal pour le brain-stroming et la prise de notes a la volée.

#### **Memofon** :<http://www.memofon.com/>

- Inscription requise.
- Créer rapido une carte mentale type prise de notes a la volée / liste a puces hiérarchisées

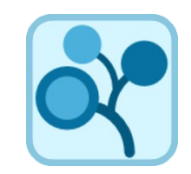

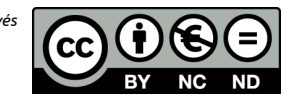

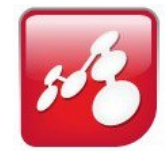

bubbl.us